**سیالبس دوره آموزش تربیت کارشناس مدلسازی با CATIA**

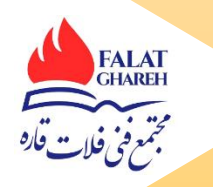

## **CATIA مقدماتی**

## **م حيط نقشه کشی**DRAFTING این محیط از نرم افزار كتیا با اسم Generative Draftingشناخته شده است. در این محیط ما به كمك ابزار هاي آن نما ها و نقشه هاي دلخواه خود را از محصول طراحي شده در سایر محیط هاي طراحي در نرم افزار كتیا خروجي مي گیریم كه شامل امکانات ذیل مي باشد: Drawing Toolbar Tools Toolbar Views Toolbar Details SubToolbar Wizard SubToolbar  $\Box$ Dimensioning Toolbar Dimensions SubToolbar  $\Box$ Extantion Line SubToolbar Tolerancing SubToolbar Dimension Properties Toolbar Geometry Creation Toolbar  $\overline{\phantom{a}}$ Annotations Toolbar Dress Up Toolbar نکاتي كاربردیدر موردDrafting محیطSheet metal با توجه به امکانات این محیط فوق العاده از كتیا , كاربر توانایي ایجاد كلیه قطعاتي كه ماهیت ورق فلزي را دارند , پیدا خواهد نمود .دستورات این محیط به ضرس قاطع , منحصر به فرد ترین دستورات طراحي در زمینه ورق كاري مي باشد. Walls Bending Cutting/stamping Rolled wall Transformations

**سیالبس دوره آموزش تربیت کارشناس مدلسازی با CATIA**

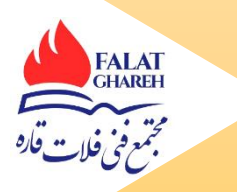

## CATIA **پيشرفته**

ایجاد سطوح به صورت NURBS Style Free طراحي قطعات به روش خمکاري وایجاد گسترده آنها Design Metal Sheet كنترل فواصل ، تداخل ولقي مجموعه ها Analysis Space Analysis Space Space Space Space Space Space Space Space Spa ایجاد مکانیزمهاي حركتي Kinematic DMU طراحي كف هاي قالب Design Cavity & Core طراحي قالبهاي تزریق پالستیك Design Tool Mold ماشینکاری 2.5 محوره وچند محوره و Surface Machining Surface & Surface & Surface & Surface & Surface &

استفاده از ابرنقاط در طراحي قطعات (مهندسي معکوس ) Digitized Shape Editor

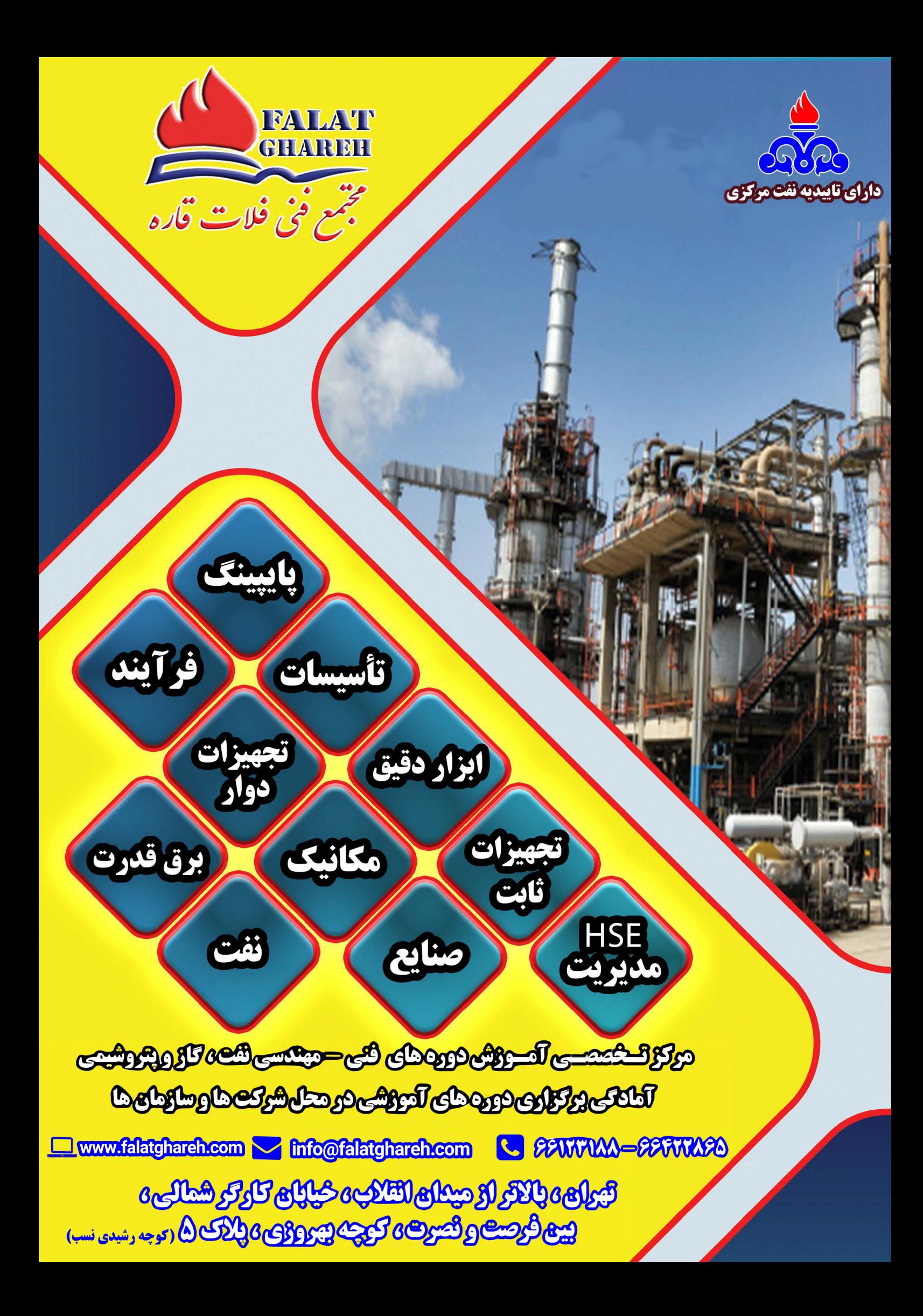